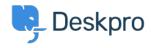

Using Deskpro > Admin > How can I make agents record a solution for < قاعدة المعلومات ?each ticket

## ?How can I make agents record a solution for each ticket Admin - (۱) تعلیقات - Chris Robinson - 2023-08-24

## :Question

I would like to make my agents record how each ticket was resolved. Is there a way to add a compulsory 'Solution' field to Deskpro that is required ?to resolve a ticket

## :Answer

- .You can implement this easily using a custom ticket field
- .Go to Admin > Ticket Structure > Ticket Fields .1
- .Click New .2
- Select a **Single-Line Text Box** or **Multi-Line Text Box** depending .3 on how long a description you want agents to enter (or you could .(create a multiple-choice field using **Select Field**
- You don't want users to see this field on the portal, so select **Agent** .4 .only field
- Select Require the agent to provide a value and Only agent .5 .validation when the ticket is being resolved

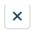

## **Add: New Field**

| Field type                                                |                                     |
|-----------------------------------------------------------|-------------------------------------|
| Single-line Text                                          |                                     |
| Title*                                                    |                                     |
| Agent Resolution                                          | 4.6                                 |
| Enabled                                                   |                                     |
| Agent only field Hide field from users, only agent field. | s will be able to see and edit this |
| Agents Form ②                                             |                                     |
| ☐ IT Support                                              |                                     |
| Complaints                                                |                                     |
| ☐ HR                                                      |                                     |
| Finance                                                   |                                     |
| ☐ Training Booking                                        |                                     |
| Description                                               |                                     |
| Reference Alias ③                                         |                                     |
| Default value                                             |                                     |
| Make links clickable                                      |                                     |
| User validation                                           |                                     |
| No user validation                                        | ▼ ]                                 |
| Agent Validation                                          |                                     |
| Require agent to provide value                            | ▼                                   |
| Min. characters                                           | Max. characters                     |
| 1                                                         |                                     |
| Enable agent validation when the ticket is being resolved |                                     |

Click **Create** and head to **Admin > Ticket Structure >** .6 **Departments** if you would like this to only appear on tickets for .certain departments